## This document will assist you in setting up your Icom D-Star Access Point.

Before you start it is important you understand that if you do not follow all the steps to setup the application as indicated in the provided documentation the Access Point will not work.

There are a number of useful documents that will help in setting up and fault finding. It is recommended you download and print these documents for reference.

This document will explain the general operation. <u>http://www.icom.co.jp/world/support/download/manual/pdf/ID-4100\_Supp\_ENG\_0.pdf</u>

There are also a number of documents included with your radio please read these before you attempt to configure your system.

You will need to add a route into your ADSL Router Port Forwarding section to allow for the data from the internet to be directed to the PC or App you are using. If you do not configure this route you will get one-sided conversations. You will be heard on the Repeater but stations will not be able to connect to you.

You will need to know the IP address of your computer / phone: <u>http://www.pcadvisor.co.uk/how-to/windows/how-find-ip-address-windows-android-ios-3444790/</u>

The internet connection you have setup is used to "Callsign Route" between radios and if the station you are calling does not capture your Callsign using the RX ► CS button on their radio the call will not be routed back to you. Further information on Callsign Routing can be found in the document suggested above.

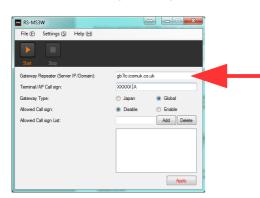

To use the App or Windows program via ADSL you will also need to know the IP or Web name of a repeater that has been updated with the RS-RP3C (G3) software. For example if you wish to use GB7IC you would put gb7ic.icomuk.co.uk in the Gateway Repeater (Server IP / Domain) field in the application.

Type of calls you can make:

Callsign (typed in or recalled from RX History list)

The Callsign you have in the "TO" field on the radio will be routed to the last repeater the Callsign was used on. **Repeater (selected from the repeater list in the radio)** Your call will be routed to the repeater you have in the "TO" field on the radio

When calling you should announce you are Callsign Routing and that the recipient should press the RX CS button while you are talking to capture your Callsign.

Type of calls you can <u>NOT</u> make:

CQCQCQ

You can not make a general CQCQCQ call as the system will not know where to route your call.

Reflector

Reflector calls are not currently supported.

Please contact your local D-Star repeater keeper to find out if your nearest repeater has been updated to G3 and the web address available to connect to the Repeater.

The D-Star repeaters list can be found here: <u>https://www.ukrepeater.net/d-star.htm</u>

If you have not used D-Star before you will need to register. Or, as an existing user you will need an additional "Terminal" Callsign added to your system registration. You can check for an existing registration and view its contents here: <u>https://wb1gof.dstargateway.org/cgi-bin/dstar-regcheck</u>

You can request a new registration at your local D-Star repeater or if that's impossible, at the end of this page: <a href="http://www.d-staruk.co.uk/categoryRender.asp?categoryID=3889">http://www.d-staruk.co.uk/categoryRender.asp?categoryID=3889</a> (UK and Rol only)

To route via the Cellular network directly you will need a static (fixed) IP for your Phone. You may also be able to use a VPN tunnelling application. Because of the varied ways in which this can be achieved it is beyond the scope of this document.